## Adding to a Forum in Moodle

Last Modified on 03/26/2020 1:16 pm EDT

- 1. Go to the homepage of your course
- 2. Turn editing on
- 3. Select "Add Activity or Resource"
- 4. Select "Forum" option
- 5. Select "Add"
- 6. Give forum name, type, etc.
- 7. Set period for opening, etc.
- 8. Save
- 9. Go to gradebook
- 10. Add assignment to gradebook
- 11. Modify Settings as needed
- 12. Save

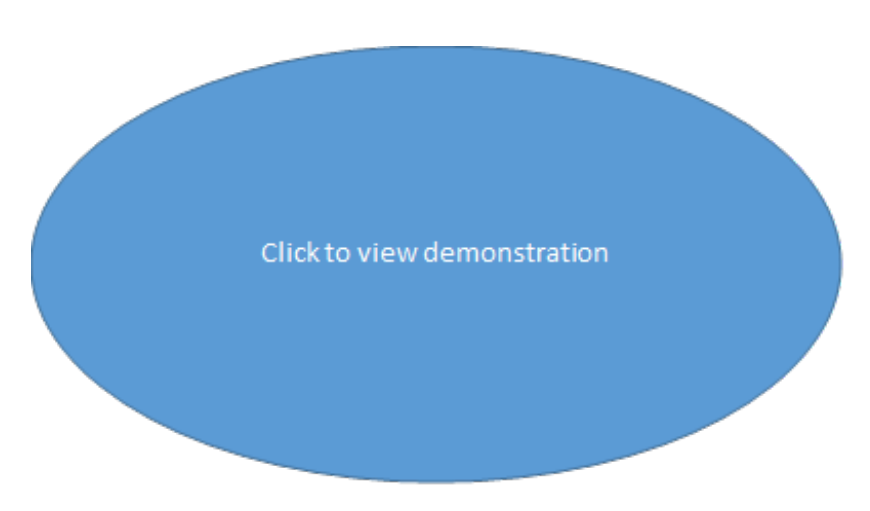